# **Site internet national**

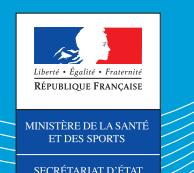

**Après vous être inscrit sur le site www. bafa-bafd.gouv.fr, contactez l'organisme de formation de votre choix (liste consultable sur le portail d'accueil du site), afin de pouvoir suivre une session de formation générale, d'approfondissement ou de qualification.** !<br>!

**www.bafa-bafd.gouv.fr**

### l **Si vous avez déjà débuté votre formation**

Si vous avez déjà obtenu validation de votre session de formation générale au moins, vous devez sélectionner lors de la préinscription sur le site, « Je n'ai pas encore de compte d'accès et je suis déjà en cours de formation». N'oubliez pas alors de transmettre par courrier à la direction départementale chargée de la jeunesse de **votre lieu de résidence**, vos certificats de session(s) et/ou de stage(s) originaux validés (gardez-en une copie en cas de perte).

# l **Comment obtenir une aide financière pour votre formation ?**

Afin de faciliter et démocratiser l'accès aux formations préparant au BAFA, une aide financière est prévue par l'Etat.

Les publics éligibles à ces aides sont prioritairement les lycéens et étudiants boursiers, les demandeurs d'emploi non indemnisés, les bénéficiaires du RSA et autres minima sociaux.

Le montant de la bourse, versé généralement aux candidats inscrits à une session s'élève au maximum à 305€ pour l'ensemble de la formation. D'autres organismes attribuent éventuellement des aides financières sous conditions (caisse d'allocations familiales, conseil régional, comité d'entreprise, Pôle emploi ...).

### **Adresses utiles**

**www.jeunesse-vie-associative.gouv.fr www.sports.gouv.fr www.bafa-bafd.gouv.fr**

**Pour plus d'informations, contactez votre direction départementale chargée de la Jeunesse ou consulter son site internet.**

# l **En cas de changement d'adresse électronique**

Vous devez vous connecter sur le portail régional BAFA-BAFD en continuant à utiliser comme identifiant votre ancienne adresse et votre mot de passe, afin d'accéder à votre espace personnel internet. Vous pourrez alors changer d'adresse électronique (mél) en cliquant sur « Modifier mon profil » dans l'onglet « Identité ».

#### $\bullet$  **Si vous avez perdu votre mot de passe**

A partir de la page d'accueil BAFA-BAFD de votre région : cliquez sur « mot de passe oublié », indiquez votre adresse électronique (mél) et répondez à la « question secrète ». Le mot de passe vous sera alors renvoyé par mél.

#### $\bullet$  **Présentation en Jury**

**1.** Si toutes les étapes de votre formation sont validées favorablement, votre dossier est transmis automatiquement au jury.

**2.** Si une étape n'est pas validée « favorablement » vous pouvez la refaire. A l'issue de celle-ci vous devez obligatoirement demander la présentation en jury de votre dossier en cliquant sur « Demander le passage en jury » dans la partie « cursus » de votre espace personnel internet.

**3.** Si une ou plusieurs des étapes n'est pas validée « favorablement » et que vous ne souhaitez pas la ou les refaire, pour demander la présentation en jury de votre dossier, cliquez sur « Demander le passage en jury » dans la partie « cursus » de votre espace personnel internet.

# **Consultez régulièrement :**

- **→ le portail BAFA-BAFD de votre région en vous connectant sur www.bafa-bafd.gouv.fr pour connaître toutes les infos utiles (date de jury, règlementation, flash info…) ;**
- **→ votre boîte de messagerie ;**

**Tres importan**

**t**

 $→$  **votre espace personnel internet.** 

# **L'animation vous intéresse ! Dès 17 ans vous pouvez obtenir le BAFA !**

**Brevet** 

*Pour vous inscrire rendez-vous, sur le site internet :*  **www.bafa-bafd.gouv.fr**

Si,

- **1.** Vous souhaitez débuter une formation BAFA,
- **2 .**Vous vous posez des questions sur la gestion de votre cursus BAFA en ligne,

... vous trouverez dans ce document toutes les réponses et informations utiles à la réussite de votre parcours de formation.

Le site internet national **www.bafa-bafd.gouv.fr** vous permet de suivre les étapes de votre formation BAFA !

l **Pour s'inscrire :**

Vous devez impérativement avoir 17 ans révolus au premier jour de votre première session de formation. Mais l'inscription est autorisée 3 mois avant d'avoir atteint cet âge minimum.

**Connectez-vous sur www.bafa-bafd.gouv.fr** 

et suivez la procédure indiquée dans le document « Inscription en formation ».

**Pour vous inscrire, vous devez avoir une adresse** électronique (mél), qui deviendra votre identifiant.

**Cet identifiant est définitif ! Il ne pourra être modifié, même en cas de changement d'adresse électronique. Notez-le bien et conservez le précieusement !** !

**Après vous être préinscrit sur le site, n'oubliez pas de cliquer sur le lien contenu dans le mél qui vous aura été envoyé dans votre boîte de messagerie, afin de finaliser votre inscription.**

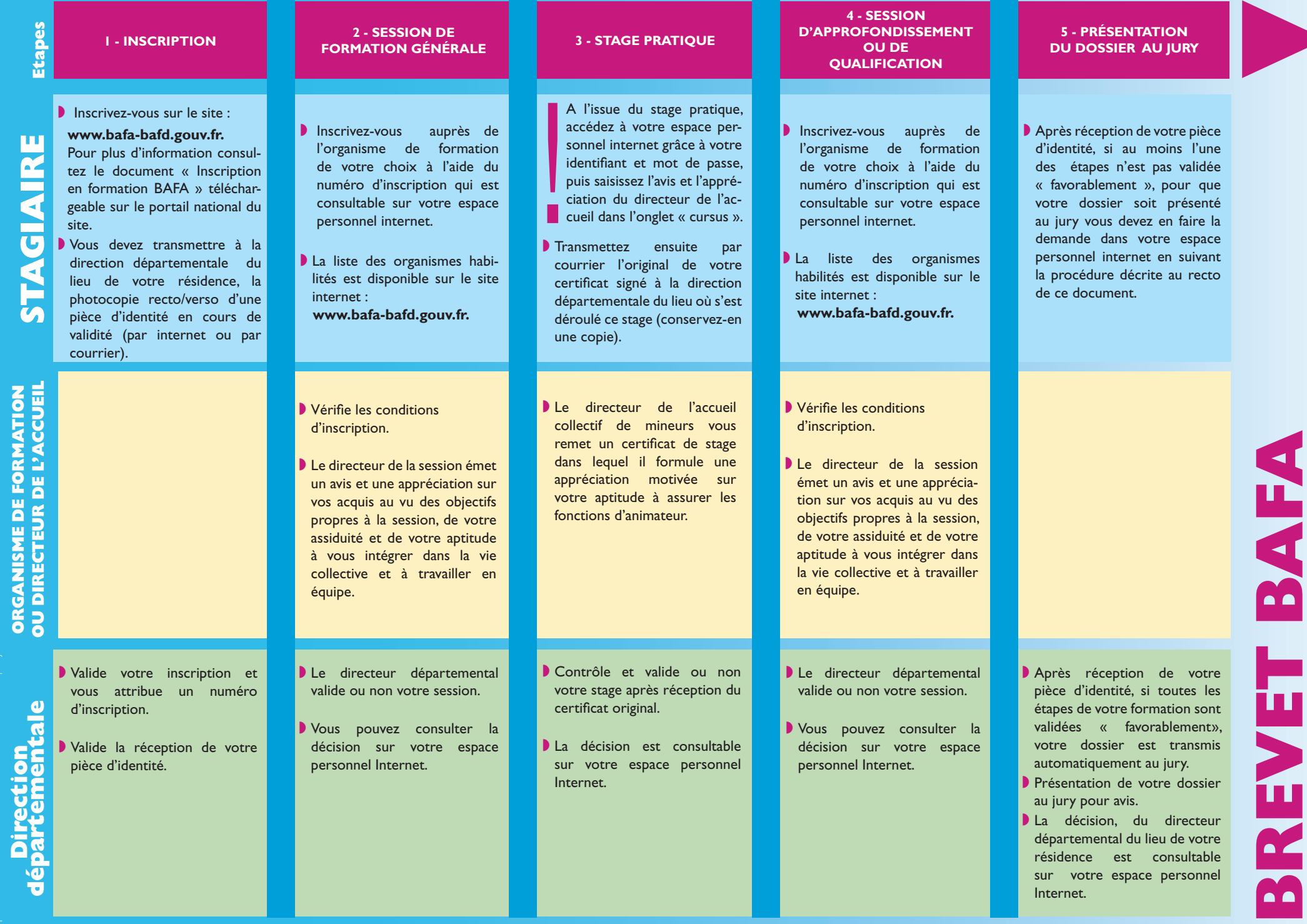

Maquette : Colette Vernet - MSS DECEMBRE 2009 - ne pas jeter sur la chaussée

É

 $\overline{\mathbf{c}}$ 

STA